# **Scripting on RouterOS For fun and \$profit**

Presenter: Andrew Cox

#### Who Am 1?

Name: Andrew Cox Location: Adelaide/Brisbane, Australia

Working for: www.bigair.net.au - Network Engineer www.bacb.com.au - Senior Hotspot Engineer

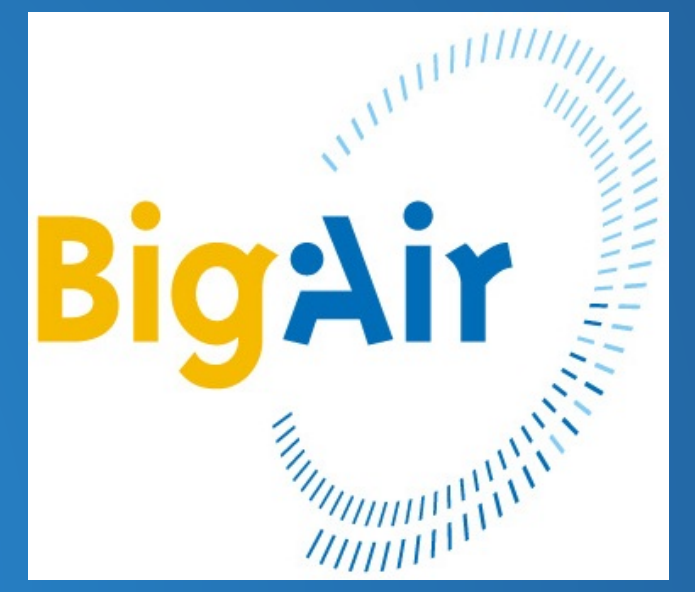

# Consulting, Blog and Podcast www.mikrotik-routeros.com - Consulting

www.thebrotherswisp.com - WISP Podcast

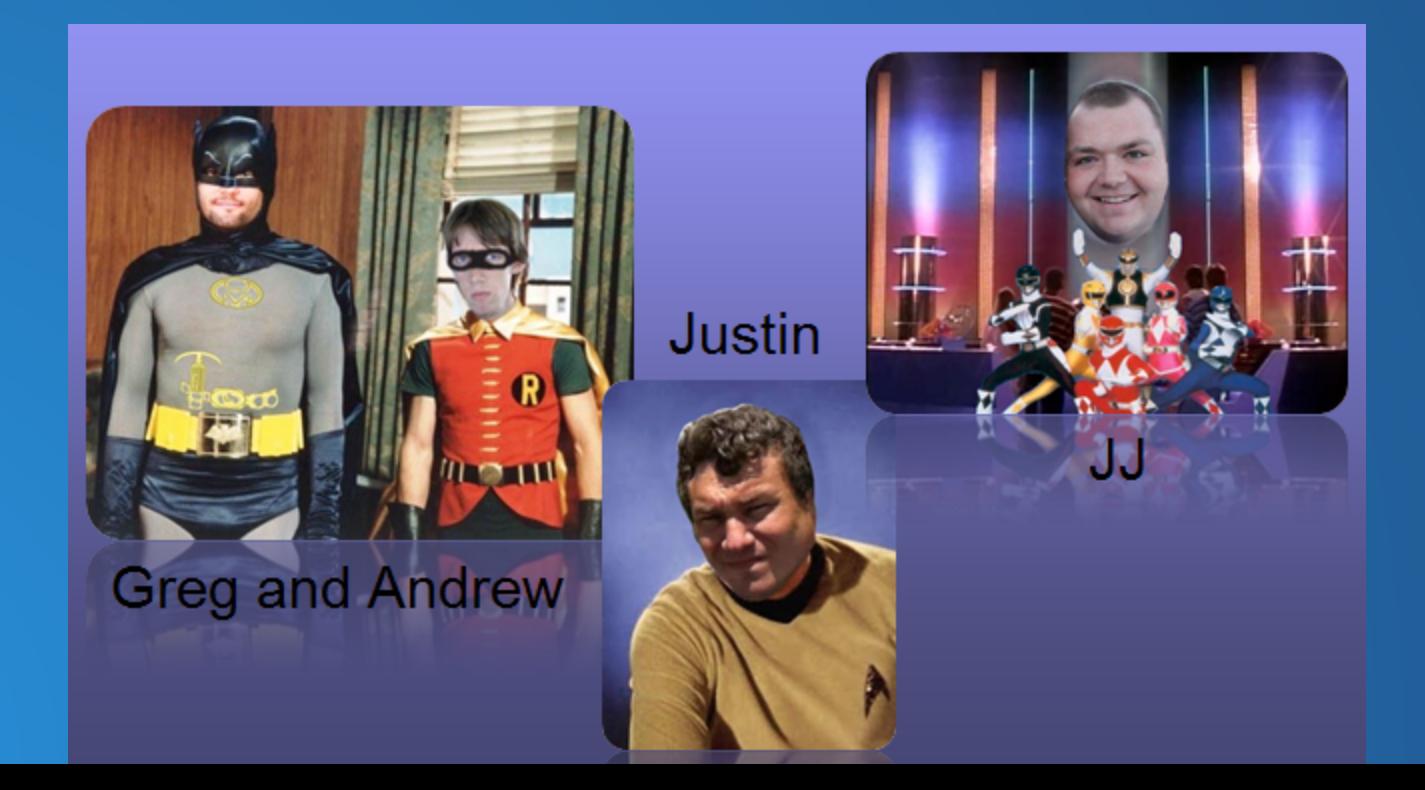

- on router scripting language - no external server required - local scheduler for repeatable events - access to all terminal usable commands RouterOS Scripting: What?

#### RouterOS Scripting: Why?

Example uses: - modifying queues or routing based on bandwidth usage - automating events that would require manual intervention (outages / errors) - creating complex trigger systems for alerting (if bandwidth reaches X for Y mins) - backup and setup procedures (automated router backup email) - troubleshooting assistance (ping this for me!)

Mikrotik: /system default-configuration print Who actually uses scripting?

Mikrotik Wiki/Forum Users: http://wiki.mikrotik.com/wiki/scripts 100+ user contributed scripts

http://forum.mikrotik.com/viewforum.php?f=9 3300 threads, 16000 posts

Online: Google search - "mikrotik script" Over 9000 results

#### Ok, so how does it work?

Simple Terminal commands: */queue simple add target=192.168.1.10*0

Same thing in Scripting? /queue simple add target=192.168.1.100

Lets look at some of the scripting commands

# Some Basic Scripting **Commands**

All prefixed with ':' :local *Define a script local variable* :global *Define a global variable* :set *Assign a variable value*  :put *Output to the terminal* :resolve *Return IP address of a DNS name* :log *Add a log entry*

#### Basic Scripting Example

Resolve an address and add the IP to an address list:

:local server "www.mikrotik.com" :local ipaddress :set \$ipaddress [:resolve \$server] /ip firewall address-list add list=example \ address=\$ipaddress comment="\$server" :log info "Added: \$server as \$ipaddress"

#### Loops and Conditional Operators

Functions that allow repetitive action and queries.

:for *Performs an action for given number of executions* :do :while *Perform action against a check* :foreach *Perform action for each matching* :if *Perform if condition is met*

## Beginner Scripting Example

*/queue simple add target=192.168.1.10*0 Remember this? How can we save time and perform this for 100 addresses..

*:local x :for x from 100 to 200 do={/queue simple add target-address="192.168.1.\$x"}*

Now you're thinking with scripts!

#### Lets Review

We can: - collect data - modify items - do tasks en masse

What else?

## Advanced Scripting Example

*:local vpninterface "pptp-interface" :local vpndns "supervpn.awesomecompany.tld" :local newvpnip [:resolve \$vpndns] :local currentvpnip [/interface pptp-client get \$vpninterface connect-to] :if (\$currentvpnip != \$newvpnip) do={/interface pptp-client set [find name=\$vpninterface] connect-to=\$newvpnip}*

Ok, but what does it do?

# Advanced Scripting Example: breakdown 1/5

#### Define a new variable 'vpninterface' and set it to your VRN interface name :local vpninterface "pptp-interface"

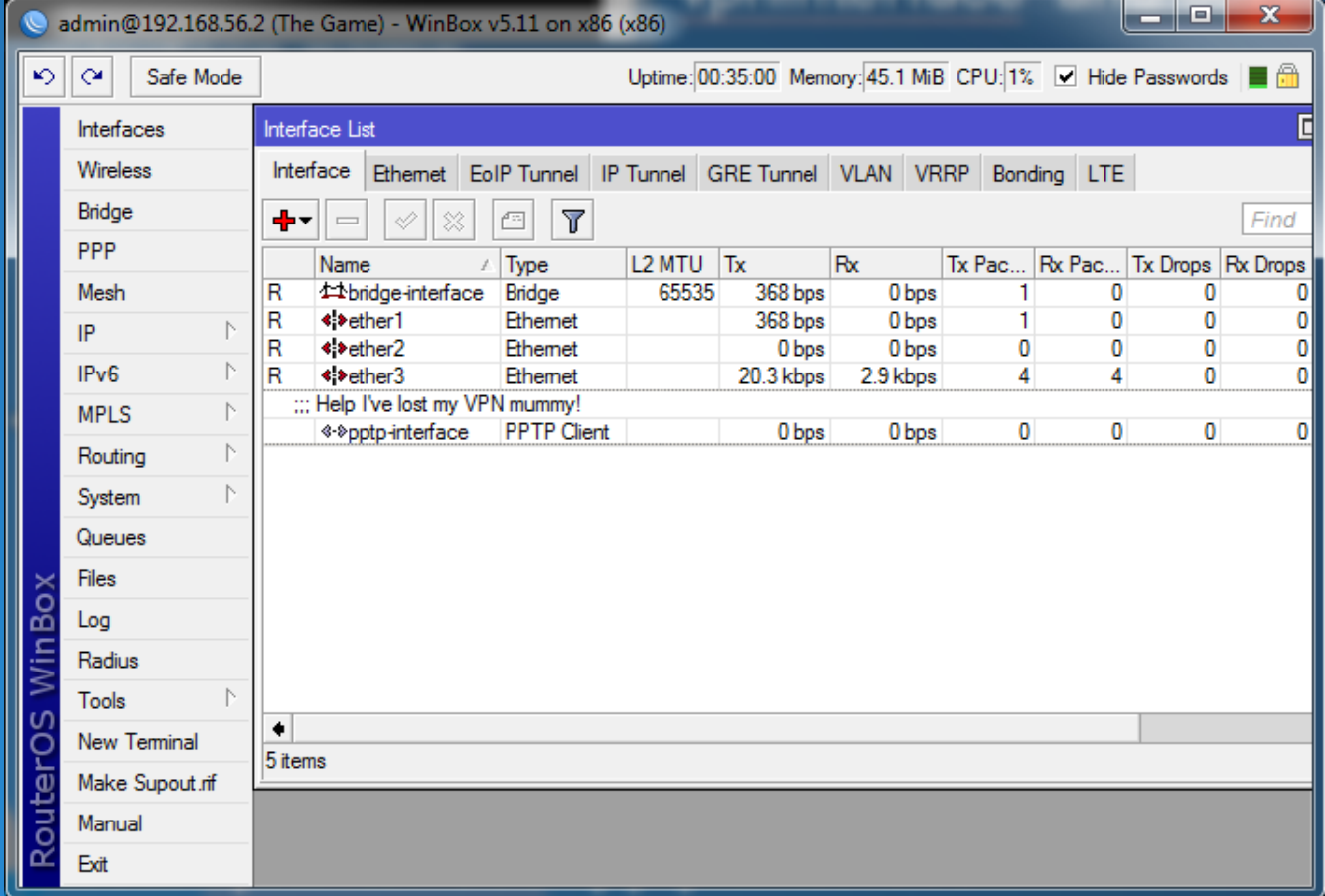

# Advanced Scripting Example: breakdown 2/5

Define a variable to hold your VPN server DNS name :local vpndns "supervpn.awesomecompany.tld"

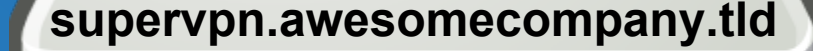

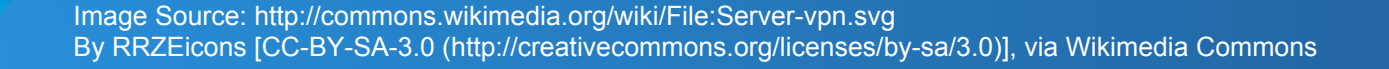

# Advanced Scripting Example: breakdown 3/5

Resolve the VPN domain name to an IP address :local newvpnip [:resolve \$vpndns]

supervpn.awesomecompany.tld

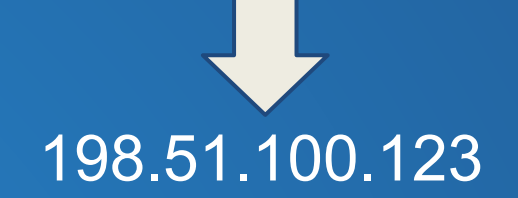

# Advanced Scripting Example: breakdown 4/5

Grab the current IP address set from the VPN client interface, searching for it using the interface name we already know.

:local currentvpnip [/interface pptp-client get \$vpninterface connect-to]

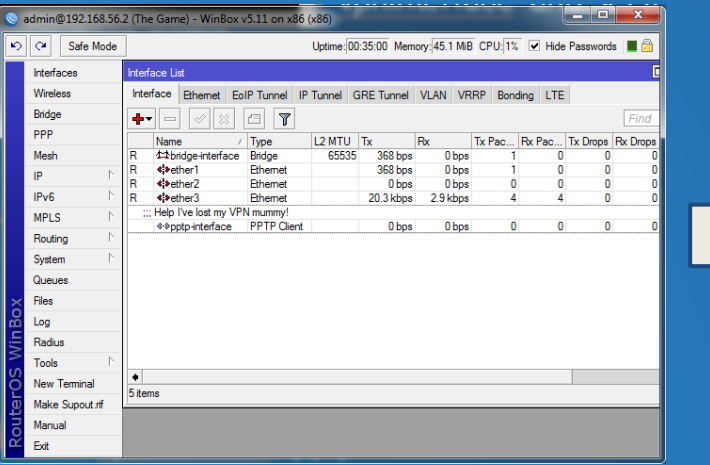

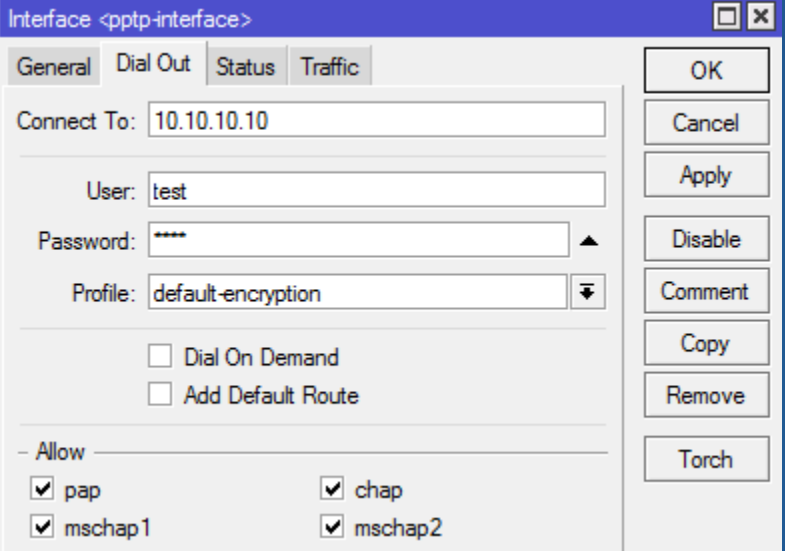

# Advanced Scripting Example: breakdown 5/5

Compare the current and the new address. If they don't match, the interface address needs to be updated to connect to the new server.

:if (\$currentvpnip != \$newvpnip) do={/interface pptp-client set [find name=\$vpninterface] connect-to=\$newvpnip}

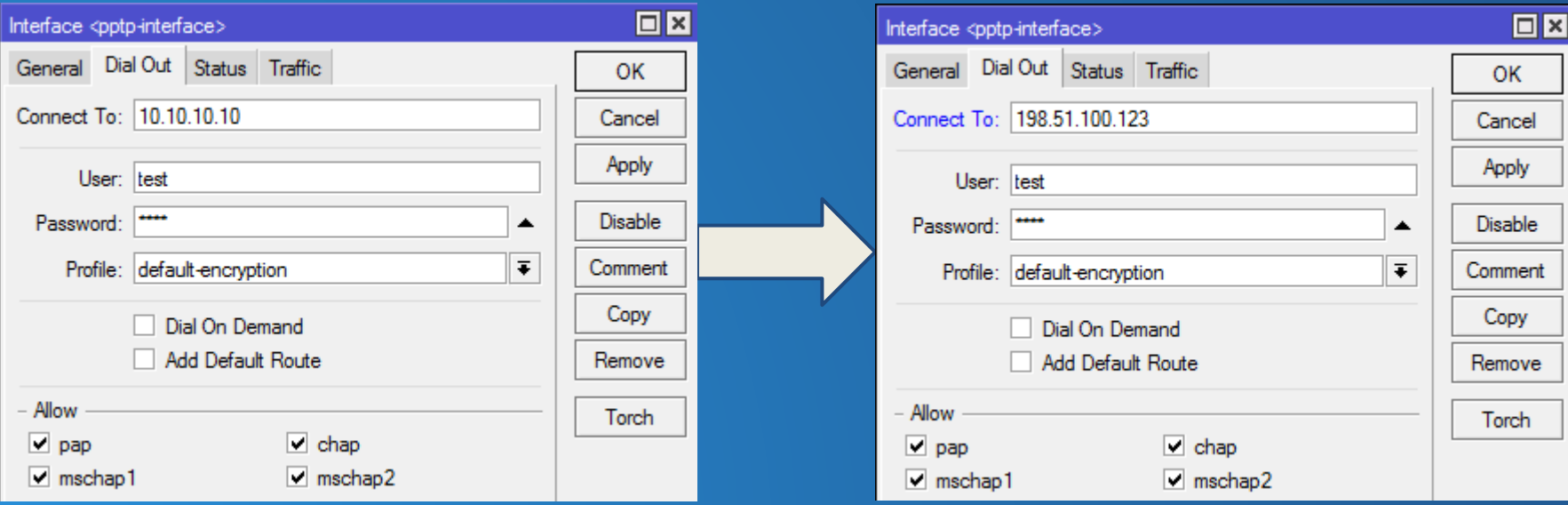

#### How does this apply in the real world?

- automated backups router configuration router bandwidth graphs - automated user management billing speed changes user-manager modifications - semi-automated configuration setup - on the fly bandwidth/queue management - feature additions - automated scanning (wireless, lan, etc)

# Real-world example: Data limits on hotspot trial users

This feature does not exist in the standard hotspot trial user options! Scheduled to run every 5m: *:local counter :local datadown :local username :local macaddress :foreach counter in=[/ip hotspot active find ] do={ :set datadown [/ip hotspot active get \$counter bytes-out] :if (\$datadown>50000000) do={ :set username [/ip hotspot active get \$counter user] :set macaddress [/ip hotspot active get \$counter mac-address] /ip hotspot user remove [/ip hotspot user find where name=\$username] /ip hotspot user add name=\$username limit-bytes-out=50000000 mac-address=\$macaddress /ip hotspot active remove \$counter :log info "Logged out \$username - Reached 50MB download quota" }}*

Scheduled to run every 24 hours:

*:foreach counter in=[/ip hotspot user find ] do={/ip hotspot user remove \\$counter}*

# Questions?

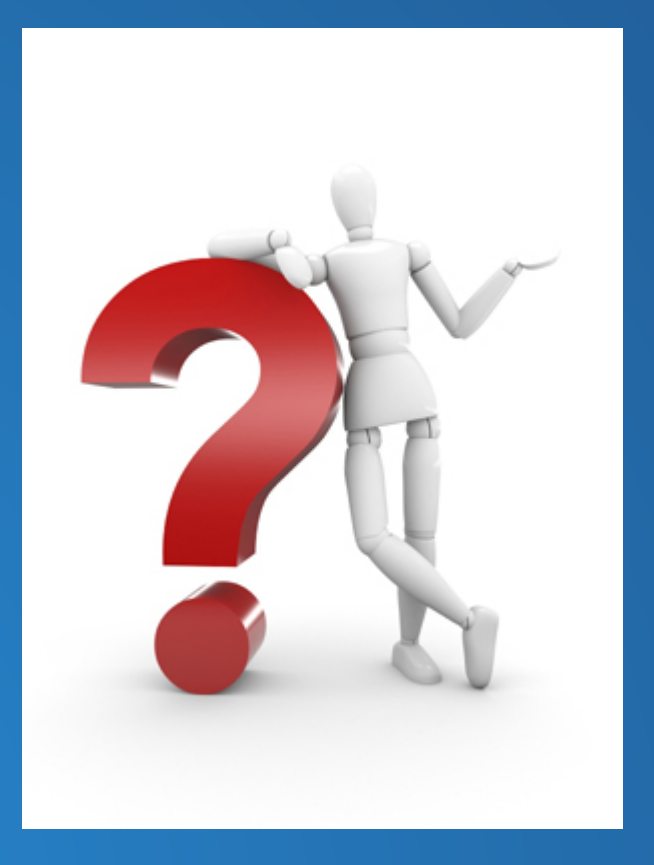

### Links and Such

My Blog: http://www.mikrotik-routeros.com Podcast: http://www.thebrotherswisp.com Email: admin@mikrotik-routeros.com

My MikroTik Forum username: omega-00

Other awesome networking blogs to check out: http://www.gregsowell.com http://www.3dbwireless.com/boyd/ http://www.mtin.net/blog/

The Original and best MikroTik Manual: http://wiki.mikrotik.com

Thanks for listening!